# **MANUAL D'USUARI – Accés des de Web Família als Esborranys d'Ajudes de Menjador i Transport**

(en castellano a partir de la página [3](#page-2-0))

Els esborranys de les ajudes de Menjador i de Transport, poden ser consultats i descarregats des de Web Família. L'accés a l'aplicació es realitza des de la següent URL o des de l'app de Web Família:

http://familia.edu.gva.es

sent necessari per a entrar, introduir un usuari i una contrasenya vàlida en Web Família.

Una vegada haja accedit, s'ha de verificar que s'ha subscrit a les notificacions per a poder rebre un correu electrònic avisant de la disponibilitat d'esborranys d'Ajudes de Menjador i Transport. Per a això, accediu a les seues dades personals (1) i, comprove que està subscrit a les Comunicacions (2) per a cadascun de l'alumnat del qual és tutor/a. En cas de no estar-ho, pot subscriure's i, guardar els canvis (3).

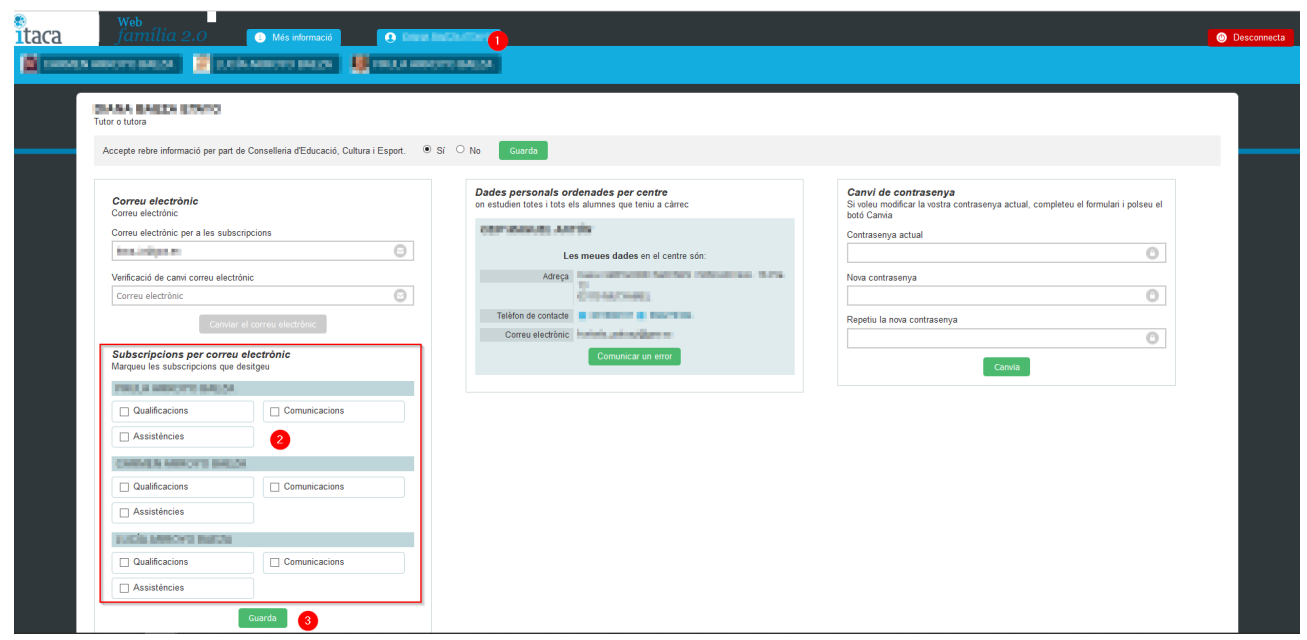

*Figura 1: Subscriure's a les comunicacions*

Si s'ha subscrit, rebrà un correu de l'estil al qual s'indica en la següent imatge:

GVA informa. Subscripcions Web Familia. Comunicacions - Agenda / GVA informa. Suscripciones Web Familia. Comunicaciones - Agenda  $\rightarrow$  Reenviar ... Responder ( Responder a todos no reply Itaca3@gva.es  $N$ ju. 22/04/2021 14:16 Para **O ILLER** 54 Traducir mensaje a: Español No traducir nunca del: Catalán Li comuniquem que ja està disponible l'esborrany de les ajudes per al Menjador i Transport Escolar a través de la nova pestanya 'Tràmits', de l'alumne/a a se se se se se se se se si té més d'un fill/a baurà d'accedir a l'esborrany de cadascun d'ells en la pestanya 'Tràmits' de cada fill/a. Més informació en el {manual|http://www.ceice.gva.es/webitaca/docs/webfamilia/guia\_web\_familia\_2\_val.pdf).

Le comunicamos que ya está disponible el borrador de las ayudas para el Comedor y Transporte Escolar a través de la nueva pestaña 'Trámites', del alumno/a = "CHE | CHE | CHE | CHE | CHE | CHE | CHE | CHE | CHE | CHE | CHE hijo/a deberá acceder al borrador de cada uno de ellos en la pestaña 'Trámites' de cada hijo/a. Más información en el {manual|http://www.ceice.gva.es/webitaca/docs/webfamilia/guia\_web\_familia\_2\_val.pdf}.

*Figura 2: Correu de notificació d'esborranys d'Ajudes de Menjador i Transport*

Per a poder **consultar i descarregar** l'esborrany de l'alumnat del qual és tutor/a, accediu a les dades de cadascun d'ells, prement el nom de l'alumne/a (1), accedint a la pestanya Tràmits (2) i, prement el botó *Descarregar esborrany* (3).

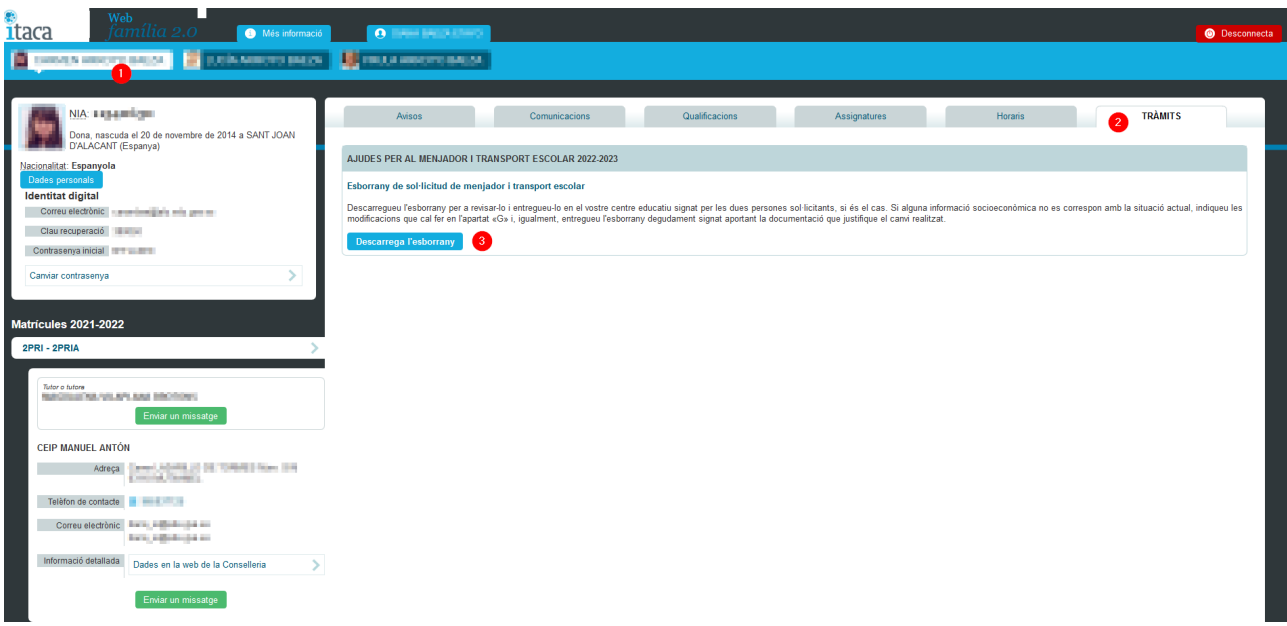

*Figura 3: Accés a l'esborrany d'Ajudes de Menjador i Transport*

#### *Manual Configuración de Convocatorias de Ayudas*

# **MANUAL DE USUARIO – Acceso desde Web Familia a los Borradores de Ayudas de Comedor y Transporte**

Los borradores de las ayudas de Comedor y de Transporte, pueden ser consultados y descargados desde Web Familia. El acceso a la aplicación se realiza desde la siguiente URL:

### <span id="page-2-0"></span>http://familia.edu.gva.es

siendo necesario para entrar, introducir un usuario y una contraseña válida en Web Familia.

Una vez haya accedido, se debe verificar que se ha suscrito a las notificaciones para poder recibir un correo electrónico avisando de la disponibilidad de borradores de Ayudas de Comedor y Transporte. Para ello, acceda a sus datos personales (1) y, compruebe que está suscrito a las Comunicaciones (2) para cada uno del alumnado del que es tutor/a. En caso de no estarlo, puede subscribirse y, guardar los cambios (3).

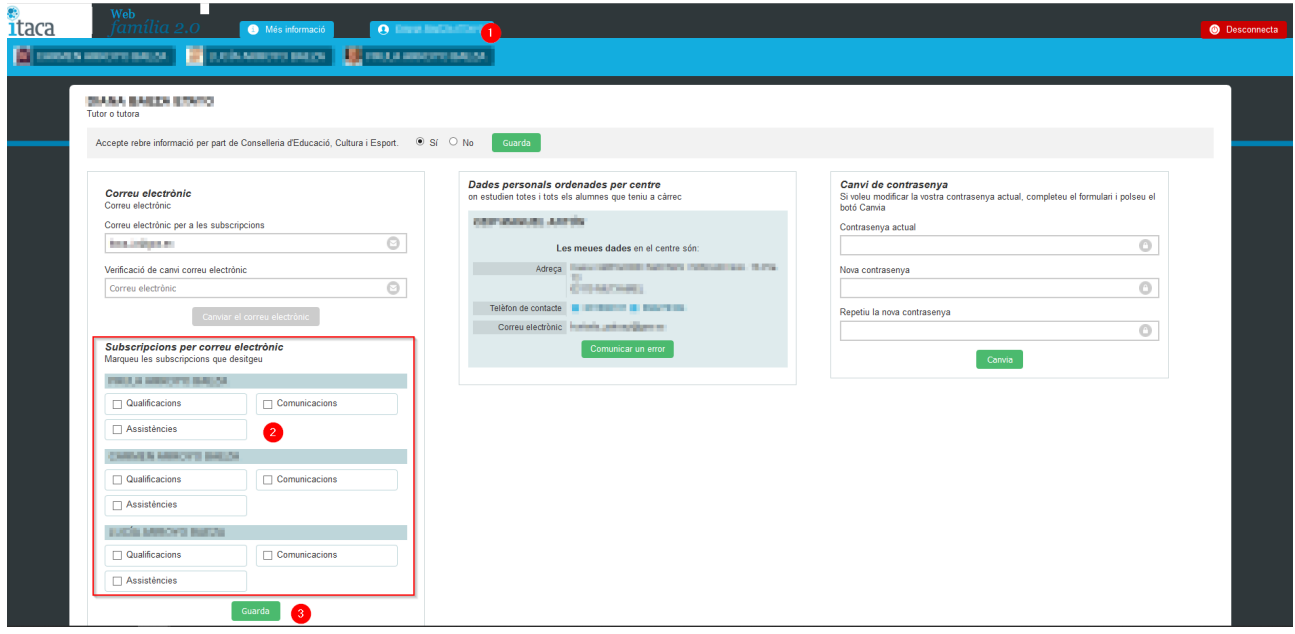

*Figura 4: Suscribirse a las comunicaciones*

# Si se ha suscrito, recibirá un correo del estilo al que se indica en la siguiente imagen:

GVA informa. Subscripcions Web Familia. Comunicacions - Agenda / GVA informa. Suscripciones Web Familia. Comunicaciones - Agenda Responder (%) Responder a todos  $\rightarrow$  Reenviar  $\|\cdots$ no\_reply\_Itaca3@gva.es ju. 22/04/2021 14:16 Para **OILE** 54 Traducir mensaje a: Español No traducir nunca del: Catalán Li comuniquem que ja està disponible l'esborrany de les ajudes per al Menjador i Transport Escolar a través de la nova pestanya 'Tràmits', de l'alumne/a au nome de la mente au nome au nome de la mente d'un fill/a haurà d'accedir a l'esborrany de cadascun d'ells en la pestanya 'Tràmits' de cada fill/a. Més informació en el {manual | http://www.ceice.gva.es/webitaca/docs/webfamilia/guia\_web\_familia\_2\_val.pdf}.

Le comunicamos que va está disponible el borrador de las avudas para el Comedor y Transporte Escolar a través de la nueva pestaña 'Trámites', del alumno/a = Este Comedo = Si tiene más de un hijo/a deberá acceder al borrador de cada uno de ellos en la pestaña 'Trámites' de cada hijo/a. Más información en el {manual|http://www.ceice.gva.es/webitaca/docs/webfamilia/guia\_web\_familia\_2\_val.pdf}.

*Figura 5: Correo de notificación de borradores de Ayudas de Comedor y Transporte*

Para poder **consultar y descargar** el borrador del alumnado del que es tutor/a, acceda a los datos de cada uno de ellos, pulsando el nombre del alumno/a (1), accediendo a la pestaña *Trámites* (2) y, pulsando el botón *Descargar borrador* (3).

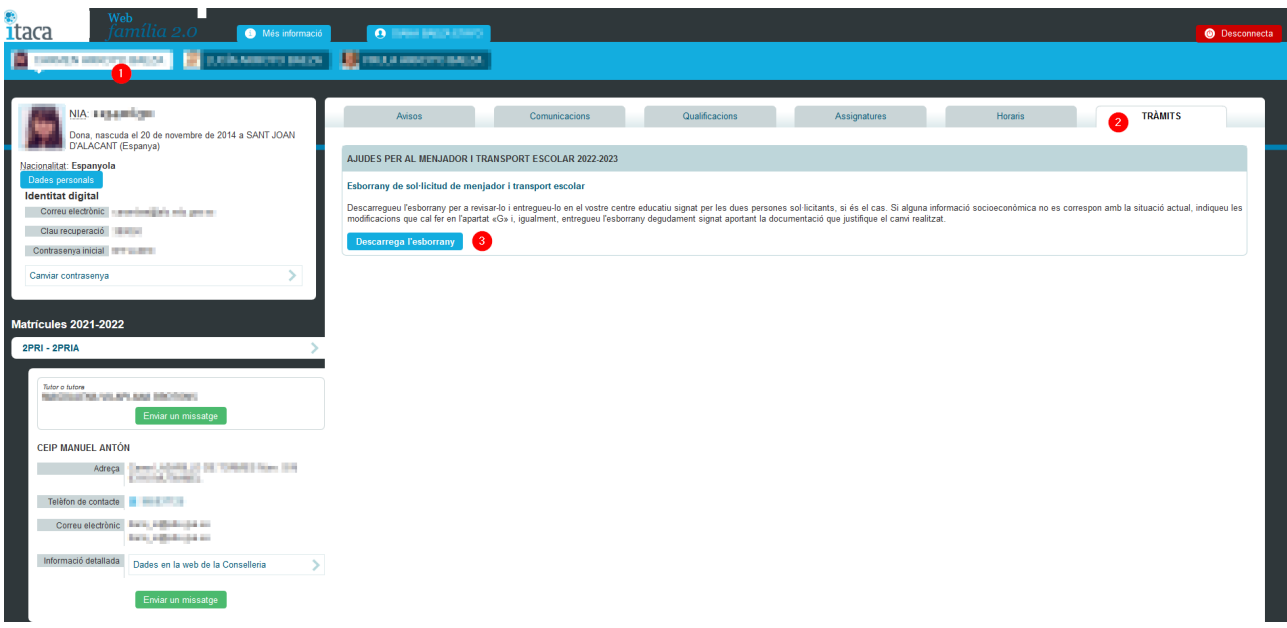

*Figura 6: Acceso al borrador de Ayudas de Comedor y Transporte*